# **Texas Schools ProDoc Download and Installation Instructions**

We at ProDoc are delighted to provide you this opportunity to download and install ProDoc on your personal computer (**Windows®-based only, no Macs**) so you can better learn the program. After you install it, you will have unrestricted access to every product and area of law we provide for Texas from now through May 31, 2021.

\*\*\*\*\*\*\*\*\*\*\*\*\*\*\*\*\*\*\*\*\*\*\*\*\*\*\*\*\*\*\*\*\*\*\*\*\*\*\*\*\*\*\*\*\*\*\*\*\*\*\*\*\*\*\*\*\*\*\*\*\*\*\*\*\*\*\*\*\*\*\*\*

#### **Preparation for Installing ProDoc**

1. There are minimum system requirements regarding the operating system on your computer to run ProDoc. You can read about these at: [FAQ's System Requirements](http://www.prodoc.com/support/faqs.asp#recommend)

### **Downloading the ProDoc Installation Program**

- 2. If you have previously installed ProDoc, you need to uninstall it now.
- 3. Click on the link below. If a new screen does not appear, open a web browser, type the address below into the address bar, and then click **Enter**. Internet Explorer works best for this.

## [ProDoc TX-2020 Download](ftp://trextcust:$oftwar3@ftp.thomsonreuters.com/PD-TX-2020.exe)

4. Early during the install process you will be asked to enter the following **Installation KeyCode**:

## **9JPL-CX88-PNVG-4KVT-GKQX**

5. When prompted, please enter the following **Registration Code**:

## **WB1T3Z5P7KKQFNHLZ0V0ALQ4**

**6.** You can choose to download and install updates or not to download.

#### **Obtaining Assistance**

If you have any questions regarding this or need any assistance, please contact me. But, before you call, make sure you follow the attached **Step-by-Step Instructions**. Nearly every call I receive is resolved by reading those instructions.

Steve Schenk Manager ProDoc [Steve.Schenk@ThomsonReuters.com](mailto:steve.schenk@ThomsonReuters.com)

The intelligence, technology and human expertise you need to find trusted answers.

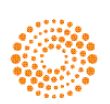

the answer company™

**THOMSON REUTERS®** 

Spring 2021

## **ProDoc Installation Additional Instructions**

After the download of PD-xx-2020 (xx will be either TX or FL depending on your location) is completed, go to that folder in your Download folder.

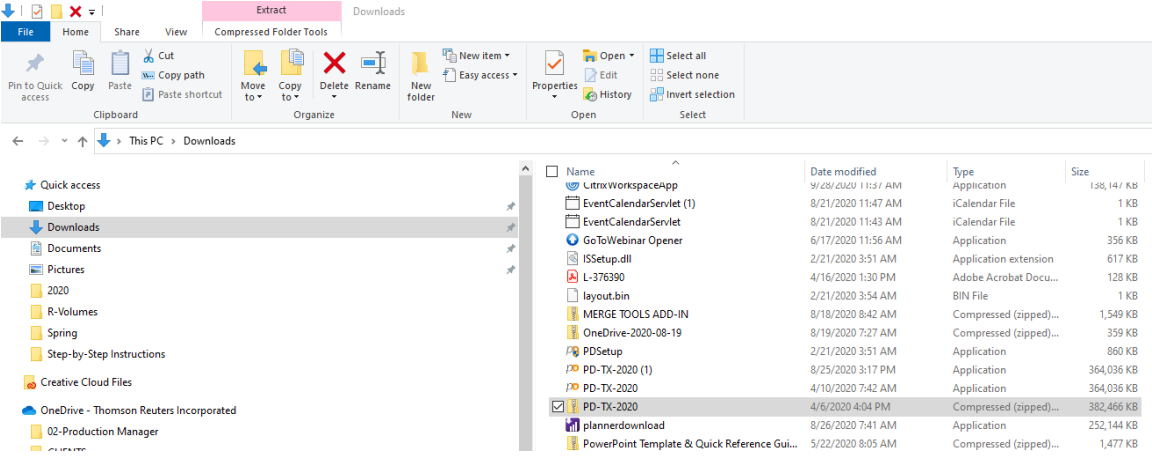

Right-click on the folder and select Extract All.

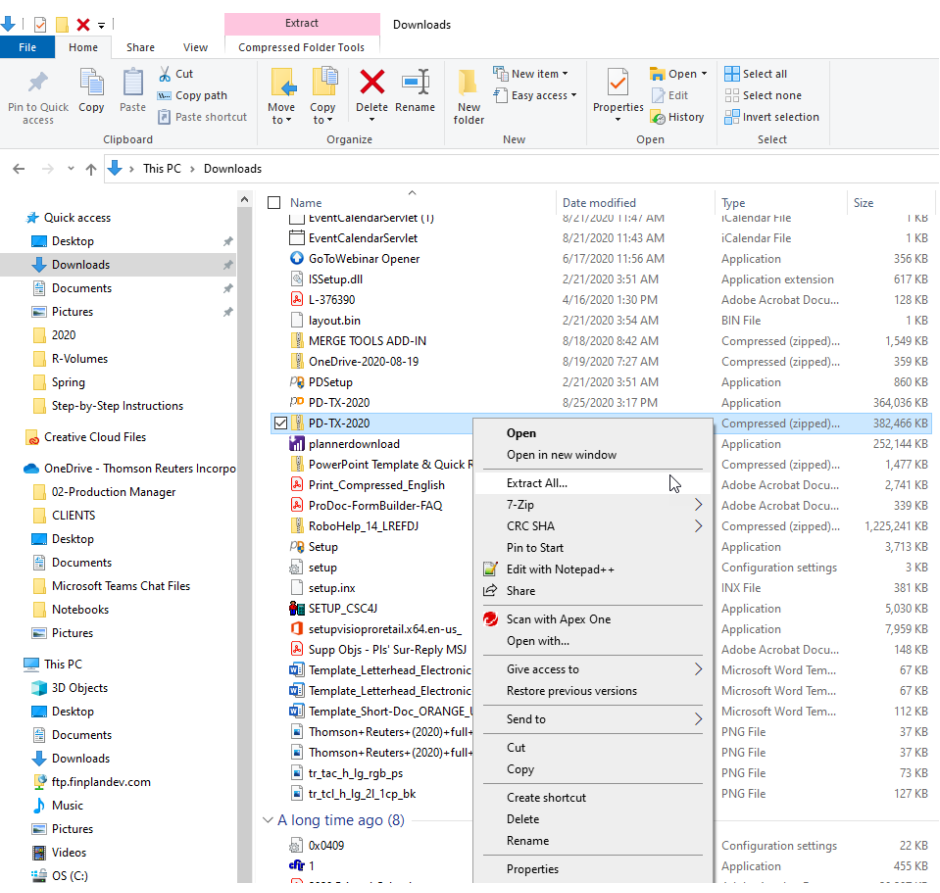

Note the folder location where the files will be extracted to.

#### $\leftarrow$ **Extract Compressed (Zipped) Folders**

#### Select a Destination and Extract Files

![](_page_2_Picture_78.jpeg)

Go to the folder with the extracted files, open the folder and double click the file Setup.exe and proceed with the installation.

![](_page_2_Picture_4.jpeg)

![](_page_3_Picture_1.jpeg)